# PDL Reference Guide for the WorkCentre 3550 Customer Tip

**dc11cc0477 June 27, 2011**

**Xerox** 

# Accessing Extended Features

### **Overview**

This document enables you to access the extended features of the WorkCentre 3550 in environments that do not have a custom print driver.

Note: The commands and syntax used in this document requires familiarity with either PostScript (PS) or Printer Command Language (PCL).

This document provides the Printer Description Language (PDL) commands and syntax for each feature. The following items are also included:

- A PCL table that describes the PCL features the WorkCentre supports and the syntax to use the feature.
- A PS table that describes the PS features the WorkCentre supports and the syntax to use the feature.

This document is not intended to be a complete PS or PCL reference manual. It is a guide for using the PS and PCL commands with the WorkCentre 3550. Refer to these sources for additional PS and PCL information:

- *PostScript* Language *Reference Manual, Third Edition*, ISBN 0-201-38922-8,
- *PCL5 Printer* Language *Technical Reference Manual* [\(http://h20000.www2.hp.com/bc/docs/support/SupportManual/bpl13210/bpl13210.pdf\)](http://h20000.www2.hp.com/bc/docs/support/SupportManual/bpl13210/bpl13210.pdf),
- *Printer Job* Language *Technical Reference Manual* [\(http://h20000.www2.hp.com/bc/docs/support/SupportManual/bpl13208/bpl13208.pdf\)](http://h20000.www2.hp.com/bc/docs/support/SupportManual/bpl13208/bpl13208.pdf), a Hewlett-Packard manual.

### Using this Guide

- **Search the Feature Table to determine whether the feature you wish to use is supported.**
- Follow across the table to find the syntax listed for the PDL examples shown. Reference the "Dependencies/Caveats" section when working with PS and/or PCL commands.

# PCL

The WorkCentre 3550 supports PCL5e and PCL XL emulations that enable the features listed in the following table.

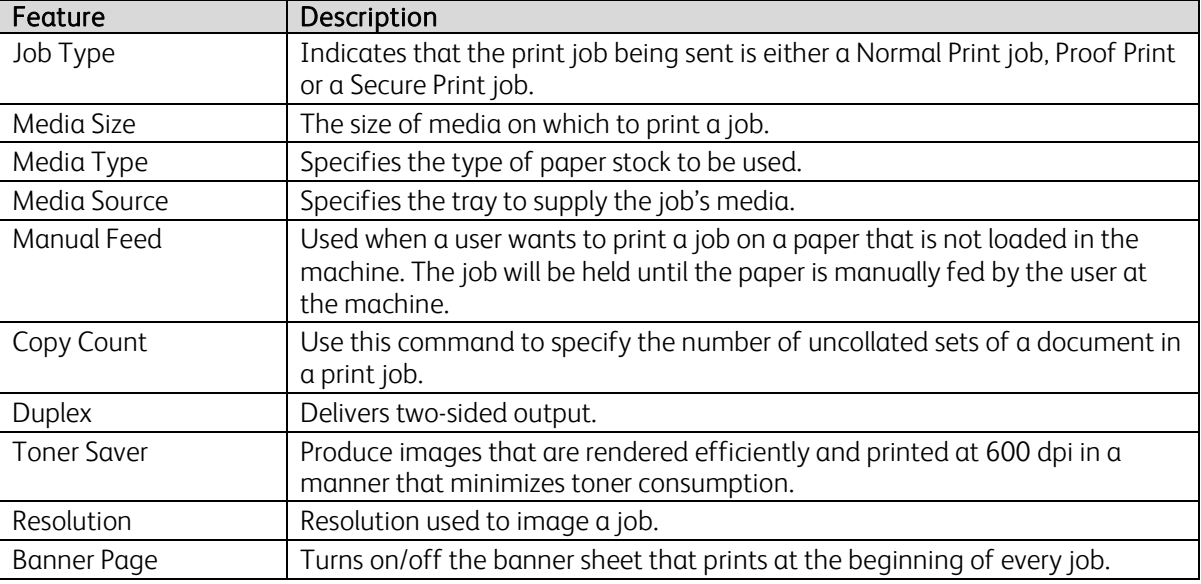

### PCL/PJL Implementation

The following table contains the PCL feature commands and shows the syntax required to use the feature. After the table are examples of how to use these commands and examples of a PCL file.

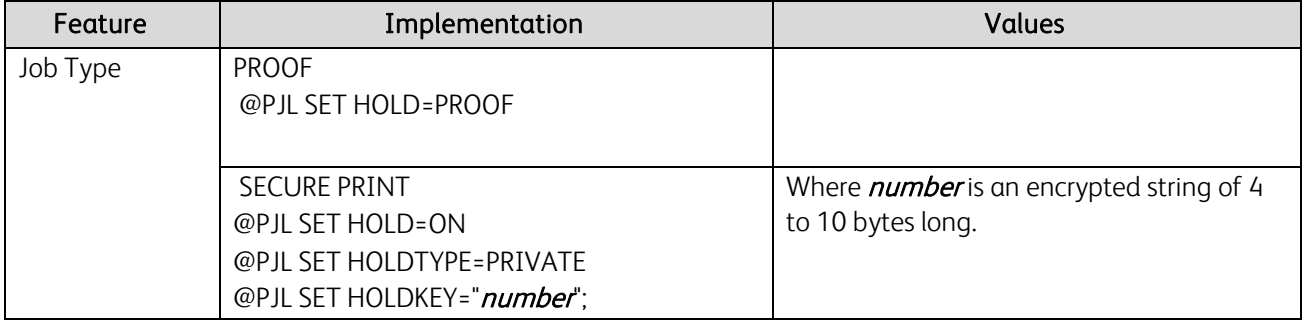

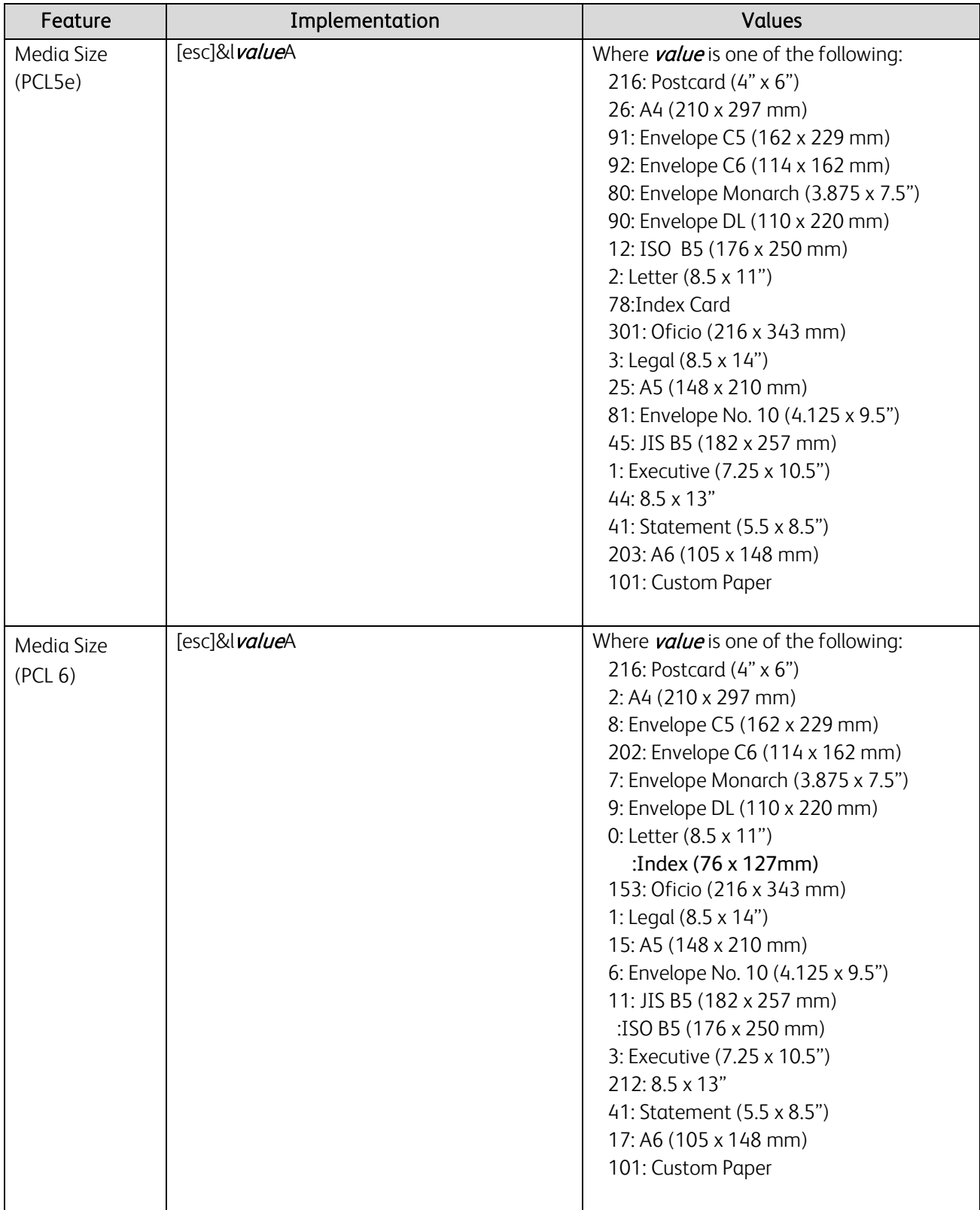

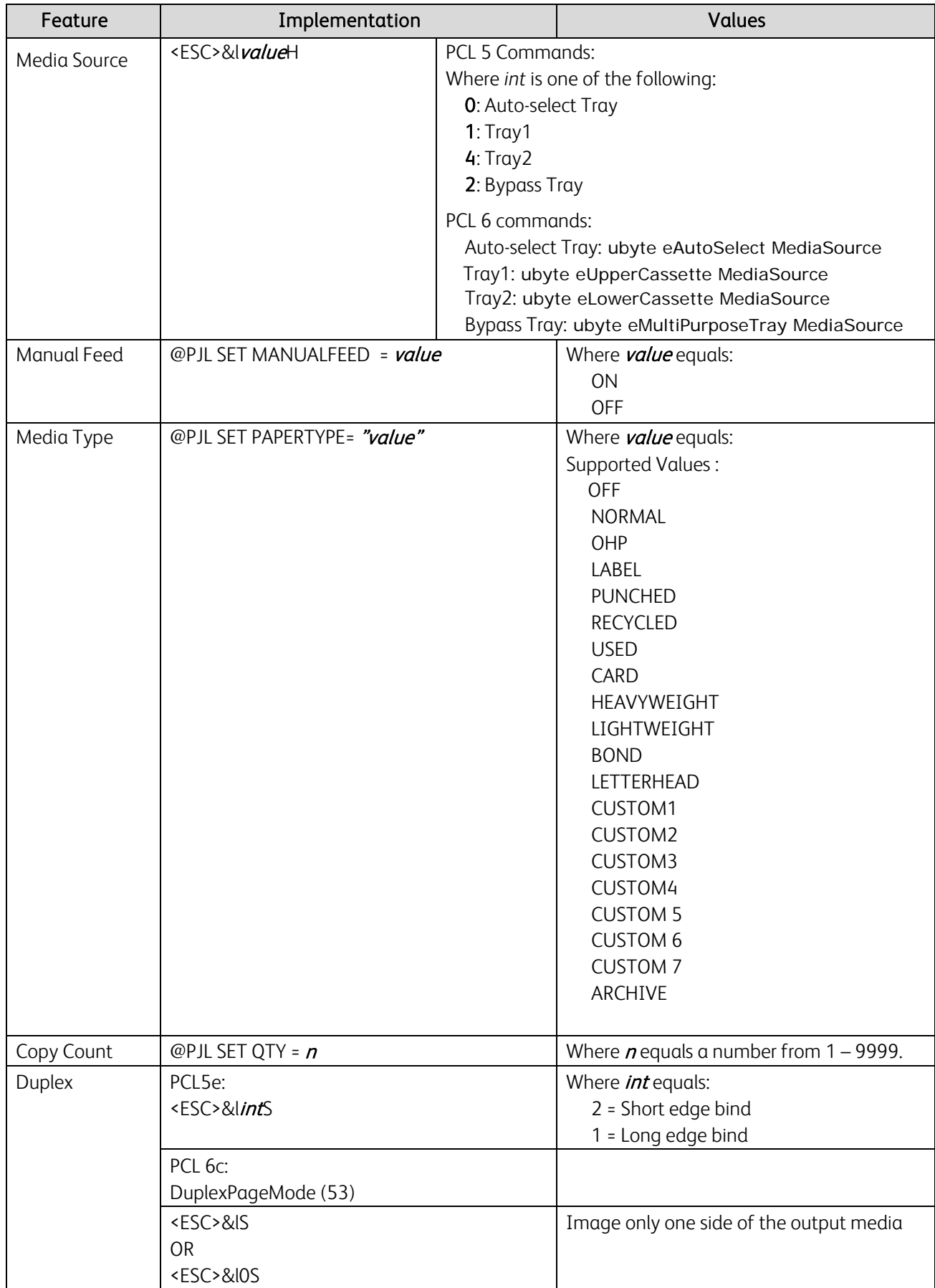

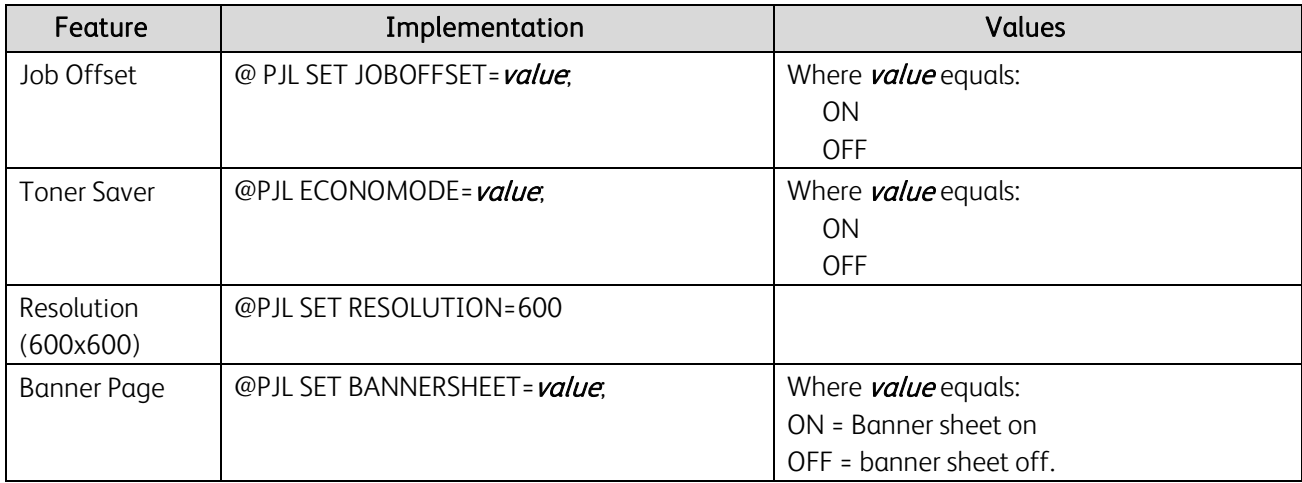

### PJL Template

This section illustrates a standard PJL template that is used to access general print features as well as product specific features. This template lists each feature and the syntax, both PCL commands and PJL, required to use these features. The next section of this document contains other examples of how to use these commands.

#### Section 1 (Opening Command, Required for all files)

<ESC>%-12345X@PJL JOB MODE=PRINTER

#### Section 2 (PJL Set Commands)

@PJL SET RESOLUTION=600 @PJL SET QTY=1

#### Section 3 (PCL Code used to invoke PCL Language)

@PJL ENTER LANGUAGE=PCL

Section 4 (PCL Data Stream or ASCII Document inserted here for Options such as selection Different Fonts, Simplex, Duplex, etc.)

Section 5 (Closing Command, Required at end of Document) <ESC>%-12345X@PJL EOJ

#### Sample PJL Headers

,,,,,,,,,,

This section contains examples of these commands in use.

#### Example 1 Proof Print

%-12345X@PJL JOB NAME = "File Name" @PJL COMMENT "Username: SCOOTER" @PJL COMMENT USERNAME=" SCOOTER " @PJL COMMENT DOCNAME="Microsoft Word - 3550\_pdl\_guide.doc" @PJL JOB NAME="Microsoft Word - 3550\_pdl\_guide.doc" @PJL SET QTY=2 @PJL SET COLORMODE=MONO @PJL SET RESOLUTION=600 @PJL SET IMAGEQUALITY=0 @PJL DEFAULT SERVICEDATE=20110623 @PJL SET PAPERTYPE=OFF @PJL SET BANNERSHEET=OFF @PJL SET TIMESTAMP=OFF

#### @PJL SET HOLD=PROOF

@PJL SET USERNAME=" SCOOTER " @PJL SET JOBNAME="Microsoft Word - 3550\_pdl\_guide.doc" @PJL SET ECONOMODE=OFF @PJL SET DARKENTEXT=ON @PJL ENTER LANGUAGE = PCLXL

#### Example 3 Confidential (Secure) Print with encryption

%-12345X@PJL COMMENT SAMSUNG PCL XL Driver @PJL COMMENT "Username: US966904" @PJL COMMENT USERNAME="US966904" @PJL COMMENT DOCNAME="Microsoft Word - 3550\_pdl\_guide.doc" @PJL JOB NAME="Microsoft Word - 3550\_pdl\_guide.doc" @PJL SET COLORMODE=MONO @PJL SET RESOLUTION=600 @PJL SET IMAGEQUALITY=0 @PJL DEFAULT SERVICEDATE=20110623 @PJL SET PAPERTYPE=OFF @PJL SET BANNERSHEET=OFF @PJL SET TIMESTAMP=OFF @PJL SET HOLD=ON @PJL SET HOLDTYPE=PRIVATE @PJL SET HOLDKEY="encrypted password" @PJL SET USERNAME="US966904" @PJL SET JOBNAME="Microsoft Word - 3550\_pdl\_guide.doc" @PJL SET ECONOMODE=OFF @PJL SET DARKENTEXT=ON

@PJL ENTER LANGUAGE = PCLXL

#### Example 4 Banner Sheet

%-12345X@PJL JOB NAME = "File Name" @PJL COMMENT "Username: US966904" @PJL COMMENT USERNAME="US966904" @PJL COMMENT DOCNAME="Microsoft Word - 3550\_pdl\_guide.doc" @PJL JOB NAME="Microsoft Word - 3550\_pdl\_guide.doc" @PJL SET COLORMODE=MONO @PJL SET RESOLUTION=600 @PJL SET IMAGEQUALITY=0 @PJL DEFAULT SERVICEDATE=20110623 @PJL SET PAPERTYPE=OFF @PJL SET BANNERSHEET=ON @PJL SET TIMESTAMP=OFF @PJL SET HOLD=OFF @PJL SET USERNAME="US966904" @PJL SET JOBNAME="Microsoft Word - 3550\_pdl\_guide.doc" @PJL SET ECONOMODE=OFF @PJL SET DARKENTEXT=ON @PJL ENTER LANGUAGE = PCLXL

# WorkCentre 3550 PCL Font List

The following PCL fonts are resident on the device.

The commands in the table reference a 12-point font. If you wish to use any other point size, change the 12v within the PCL Escape Command to the desired size (.25 – 999.75).

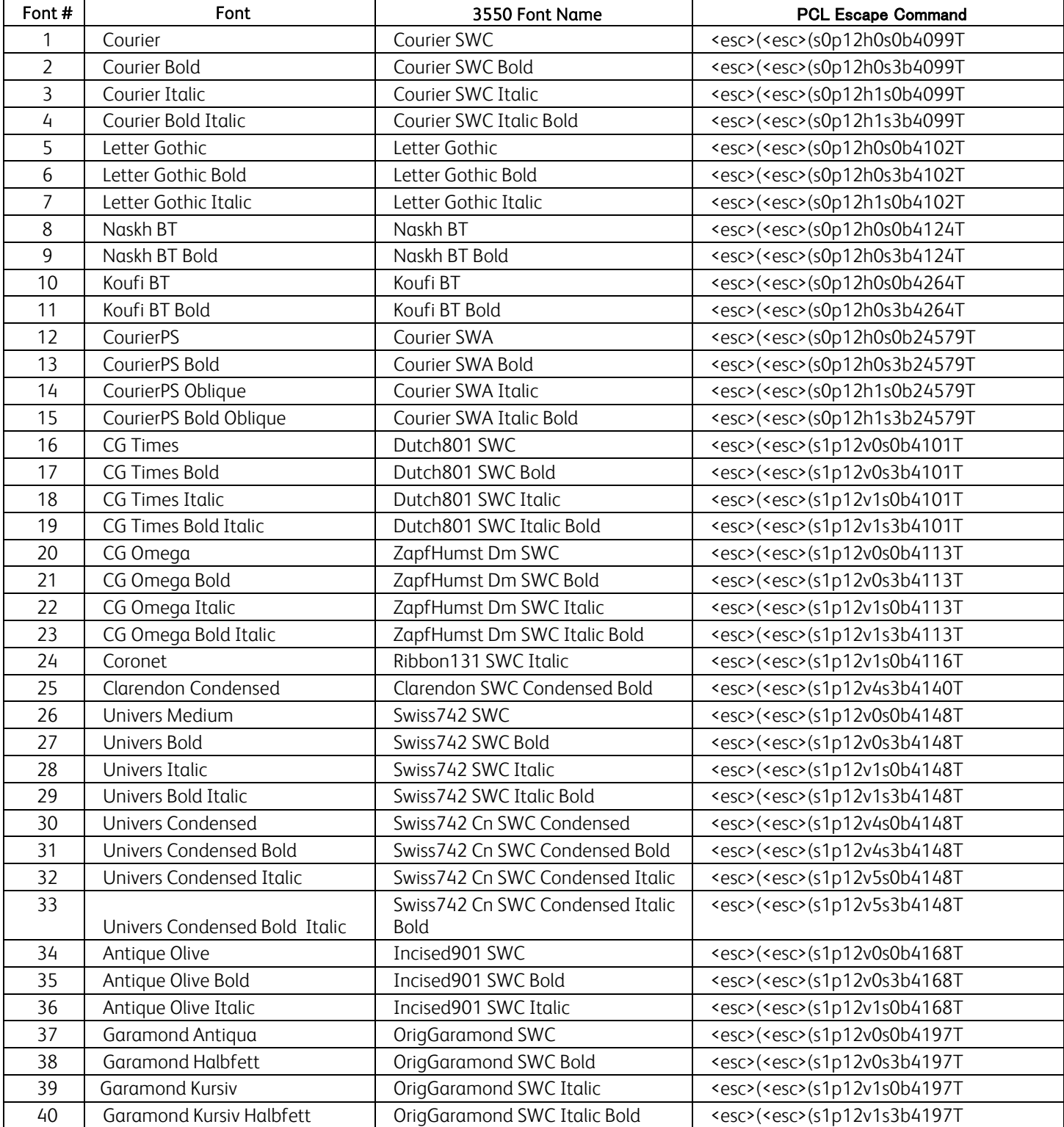

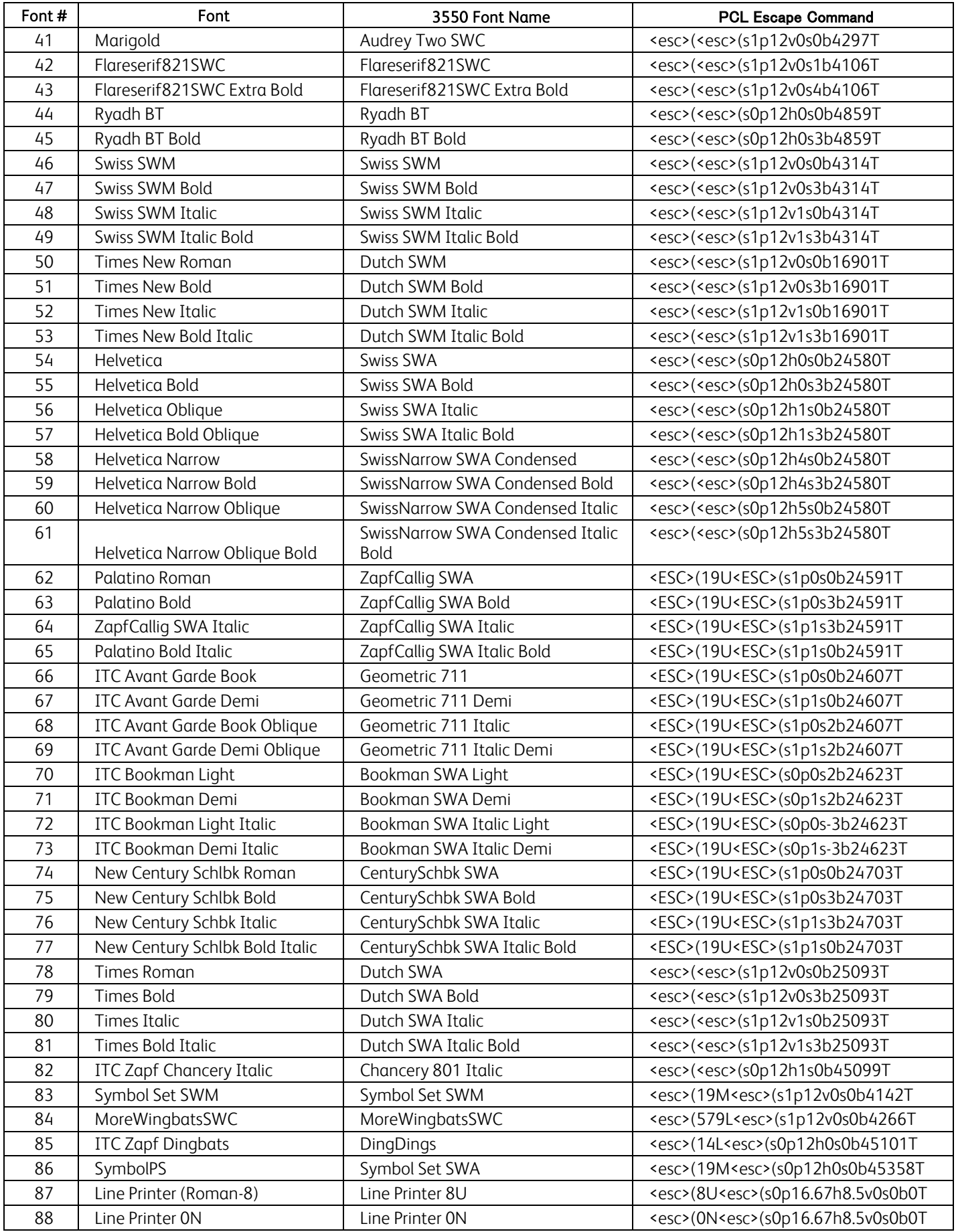

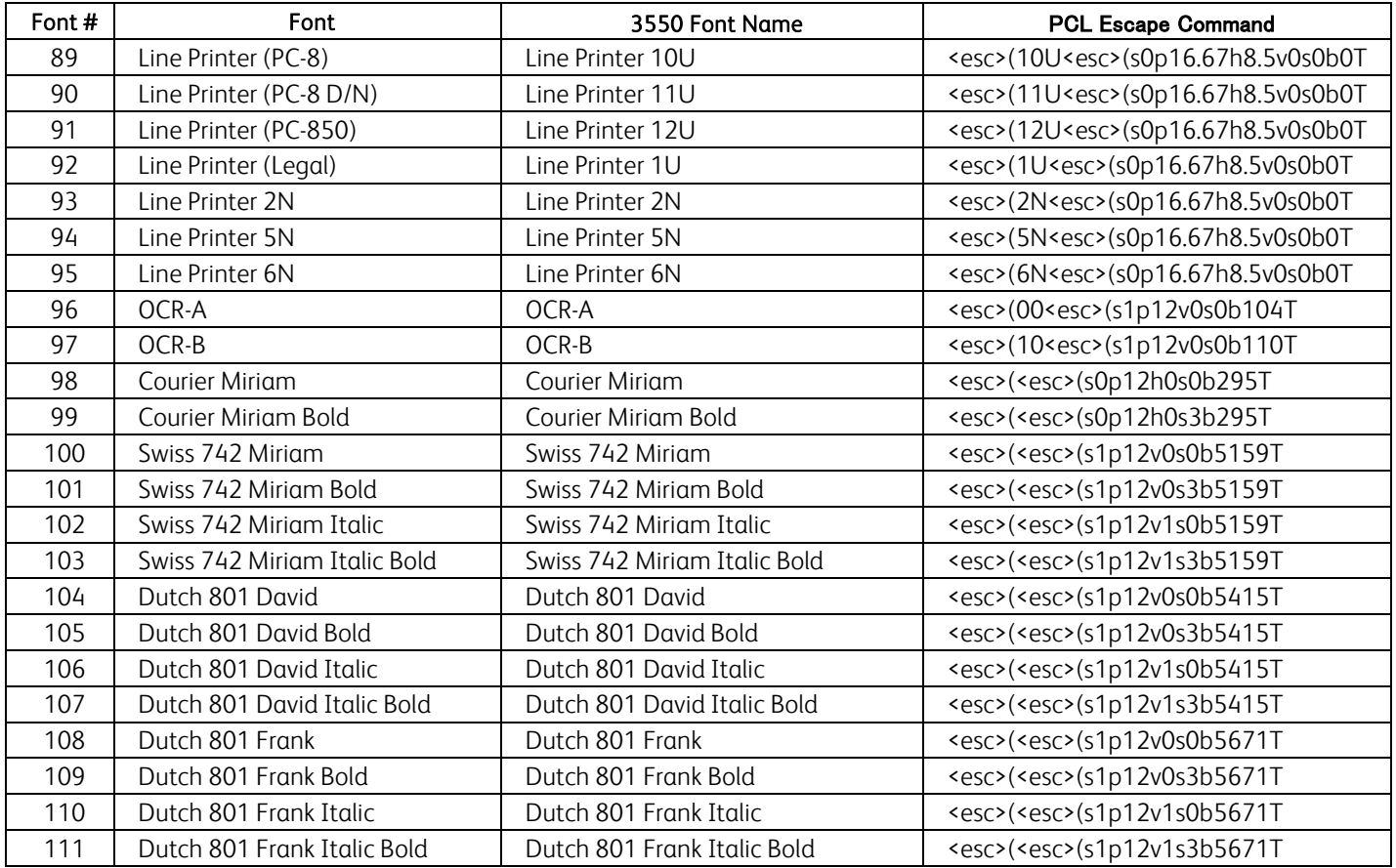

### **PostScript**

The WorkCentre supports PS 3 commands that enable the features listed in the following table.

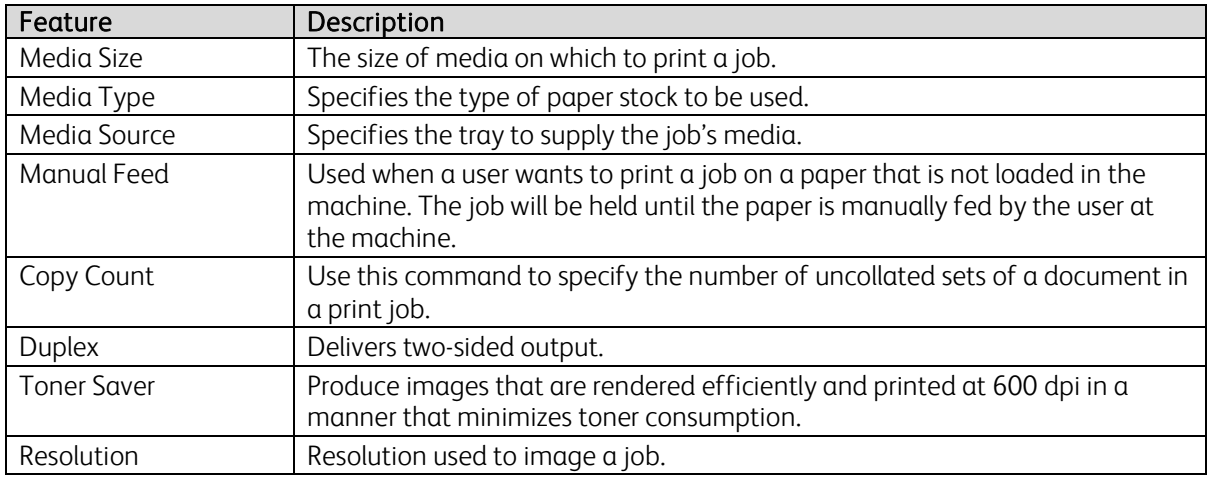

### PostScript Implementation

The following table contains the PostScript commands and shows the syntax required to use the feature listed. Following the table are examples of commands and a PS file.

For more details about PostScript commands, refer to the *PostScript Language Reference Manual, Third Edition*, ISBN 0-201-37992-8.

In the following table, default values are marked with an asterisk (\*).

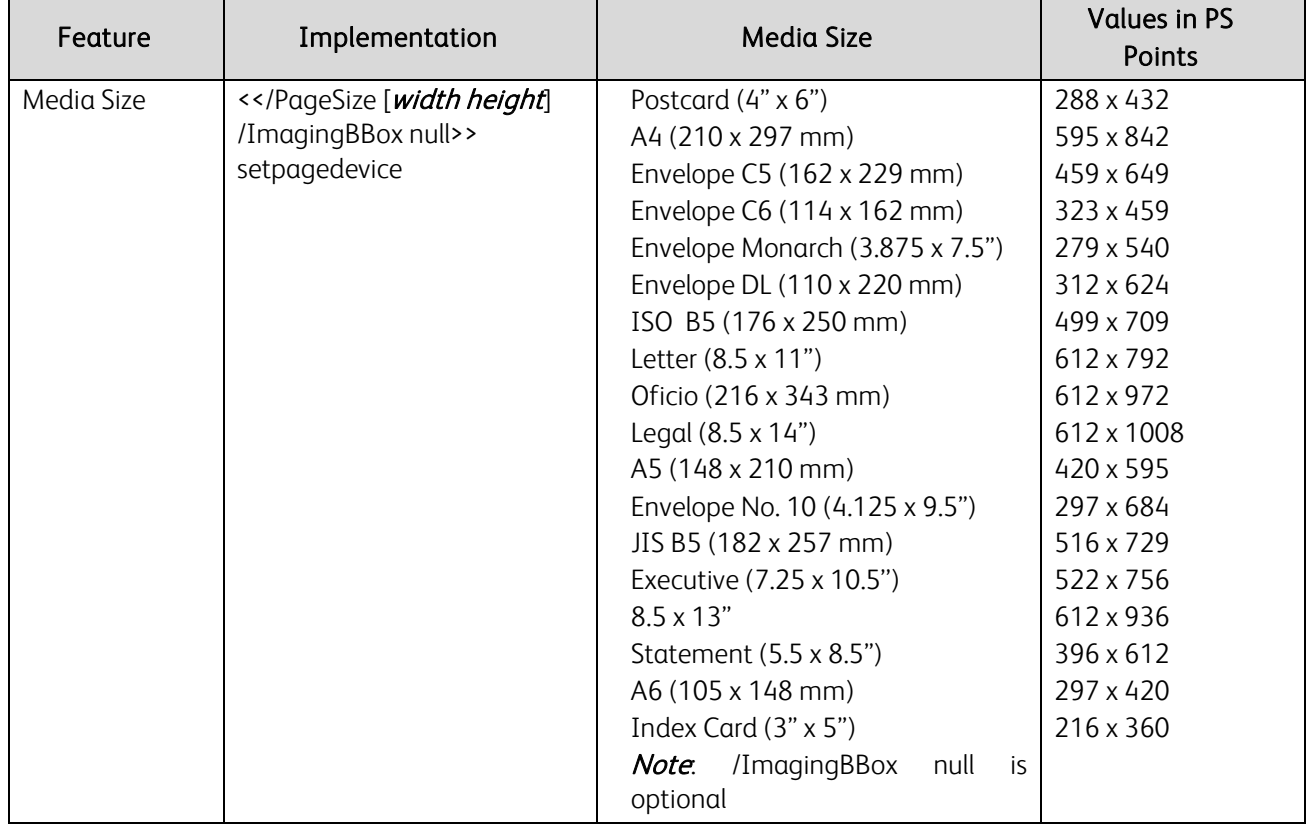

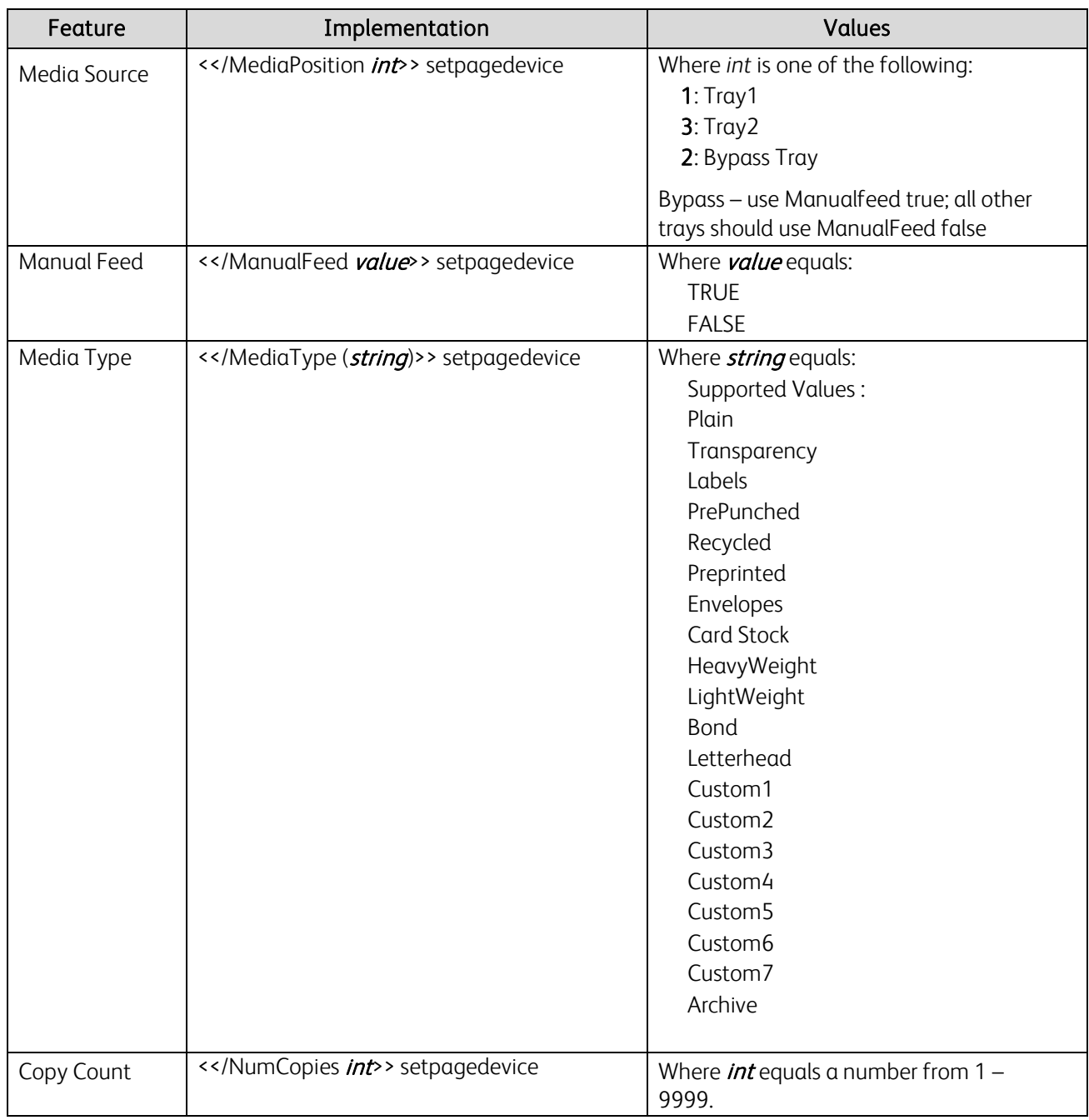

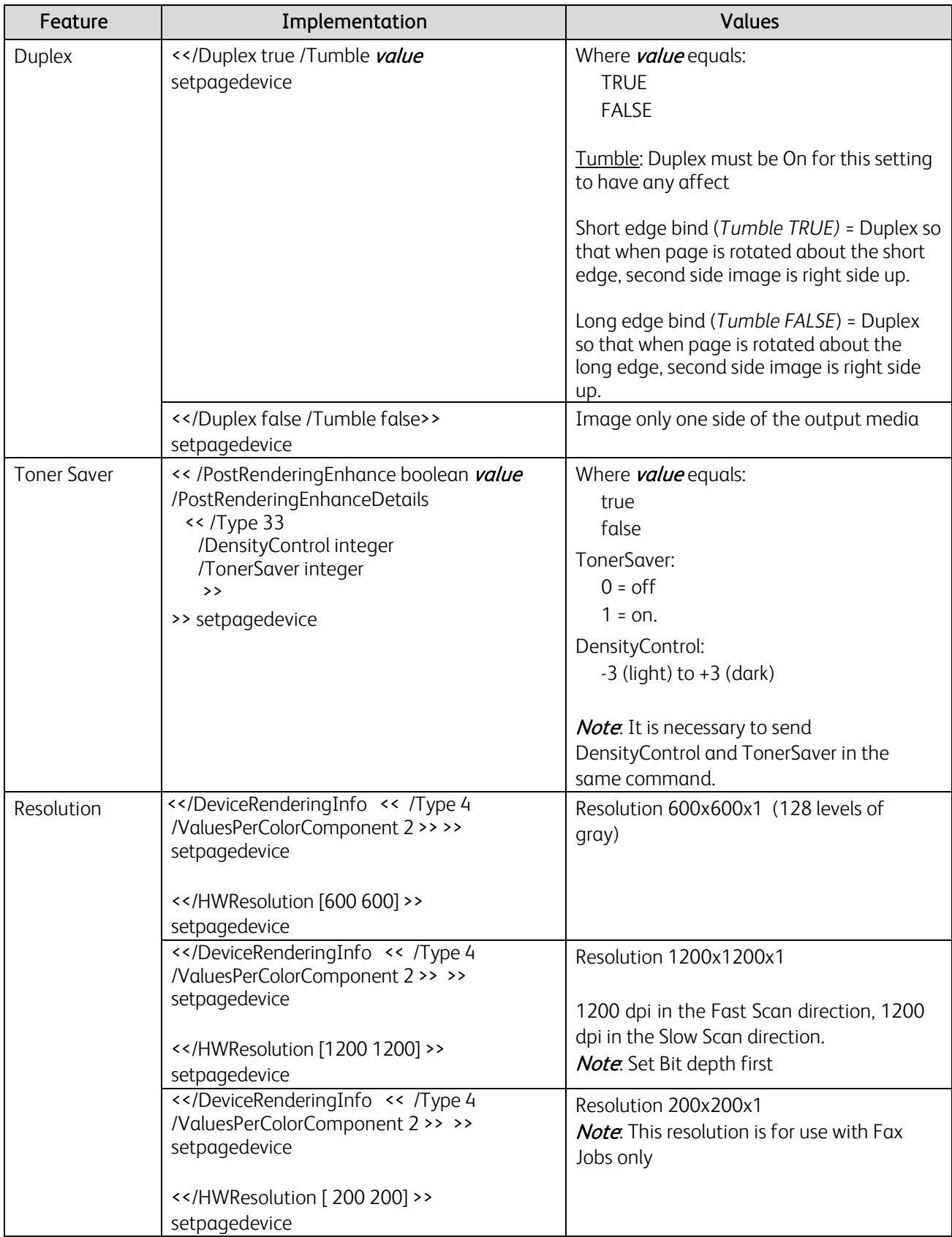

### Supported PostScript Fonts

AlbertusMT AlbertusMT-Italic AlbertusMT-Light AntiqueOlive-Bold AntiqueOlive-Compact AntiqueOlive-Italic AntiqueOlive-Roman Apple-Chancery Arial-BoldItalicMT Arial-BoldMT Arial-ItalicMT ArialMT AvantGarde-Book AvantGarde-BookOblique AvantGarde-Demi AvantGarde-DemiOblique Bodoni Bodoni-Bold Bodoni-BoldItalic Bodoni-Italic Bodoni-Poster Bodoni-PosterCompressed Bookman-Demi Bookman-DemiItalic Bookman-Light Bookman-LightItalic Carndid Chicago Clarendon Clarendon-Bold Clarendon-Light **CooperBlack** CooperBlack-Italic Copperplate-ThirtyThreeBC Copperplate-ThirtyTwoBC Coronet-Regular Courier Courier-Bold Courier-BoldOblique Courier-Oblique Eurostile Eurostile-Bold Eurostile-BoldExtendedTwo Eurostile-ExtendedTwo Geneva GillSans GillSans-Bold GillSans-BoldCondensed GillSans-BoldItalic GillSans-Condensed GillSans-ExtraBold GillSans-Italic GillSans-Light GillSans-LightItalic Goudy Goudy-Bold

Goudy-BoldItalic Goudy-ExtraBold Goudy-Italic Helvetica Helvetica-Bold Helvetica-BoldOblique Helvetica-Condensed Helvetica-Condensed-Bold Helvetica-Condensed-BoldObl Helvetica-Condensed-Oblique Helvetica-Narrow Helvetica-Narrow-Bold Helvetica-Narrow-BoldOblique Helvetica-Narrow-Oblique Helvetica-Oblique HoeflerText-Black HoeflerText-BlackItalic HoeflerText-Italic HoeflerText-Ornaments HoeflerText-Regular JoannaMT JoannaMT-Bold JoannaMT-BoldItalic JoannaMT-Italic **LetterGothic** LetterGothic-Bold LetterGothic-BoldSlanted LetterGothic-Slanted LubalinGraph-Book LubalinGraph-BookOblique LubalinGraph-Demi LubalinGraph-DemiOblique Marigold MonaLisa-Recut Monaco NewCenturySchlbk-Bold NewCenturySchlbk-BoldItalic NewCenturySchlbk-Italic NewCenturySchlbk-Roman NewYork Optima Optima-Bold Optima-BoldItalic Optima-Italic Oxford Palatino-Bold Palatino-BoldItalic Palatino-Italic Palatino-Roman StempelGaramond-Bold StempelGaramond-BoldItalic StempelGaramond-Italic StempelGaramond-Roman Symbol Taffy Times-Bold

Times-BoldItalic Times-Italic Times-Roman TimesNewRomanPS-BoldItalicMT TimesNewRomanPS-BoldMT TimesNewRomanPS-ItalicMT

TimesNewRomanPSMT Univers Univers-Bold Univers-BoldExt Univers-BoldExtObl Univers-BoldOblique Univers-Condensed Univers-CondensedBold Univers-CondensedBoldOblique Univers-CondensedOblique Univers-Extended Univers-ExtendedObl Univers-Light Univers-LightOblique Univers-Oblique Wingdings Wingdings-Regular ZapfChancery-MediumItalic ZapfDingbats Wingdings-Regular ZapfChancery-MediumItalic ZapfDingbats

# Additional Information

You can reach Xerox Customer Support at [http://www.xerox.com](http://www.xerox.com/) or by calling Xerox Support in your country.

Xerox Customer Support welcomes feedback on all documentation - send feedback via e-mail to: [USA.DSSC.Doc.Feedback@mc.usa.xerox.com.](mailto:USA.DSSC.Doc.Feedback@mc.usa.xerox.com)

Other Tips about Xerox multifunction devices are available at the following URL: [http://www.office.xerox.com/support/dctips/dctips.html.](http://www.xerox.com/DocumentCentreFamily/Tips)

© 2011 Xerox Corporation. All rights reserved. XEROX® and the sphere of connectivity design, and ColorQube® are trademarks of Xerox Corporation in the United States and/or other countries.

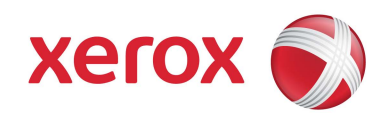